## **Установка и настройка Mipko Personal Monitor для Mac OS X**

Скачайте и откройте образ установочного диска (MipkoPersonalMonitor.dmg). Дважды щелкните на программе **Mipko**, чтобы ее запустить.

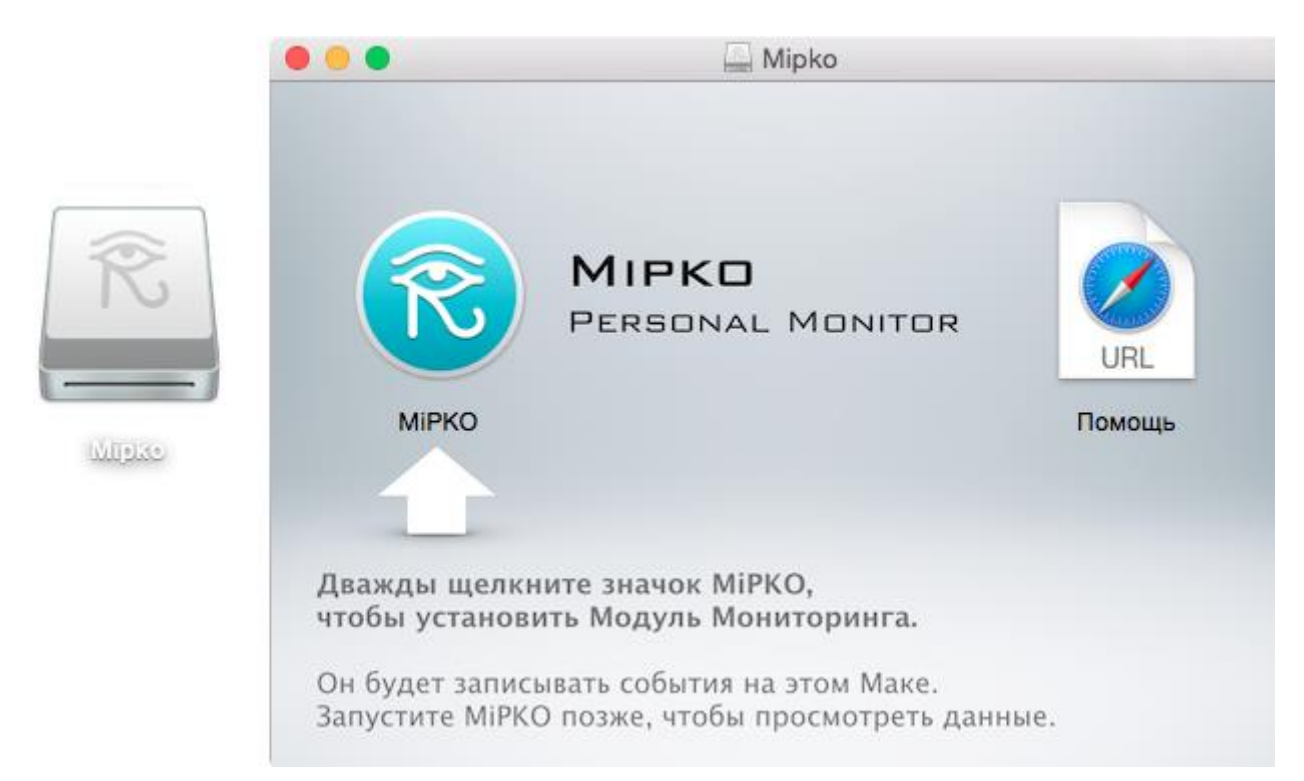

Откроется окно программы. Нажмите кнопку **"Установить"**, чтобы установить модуль записи событий.

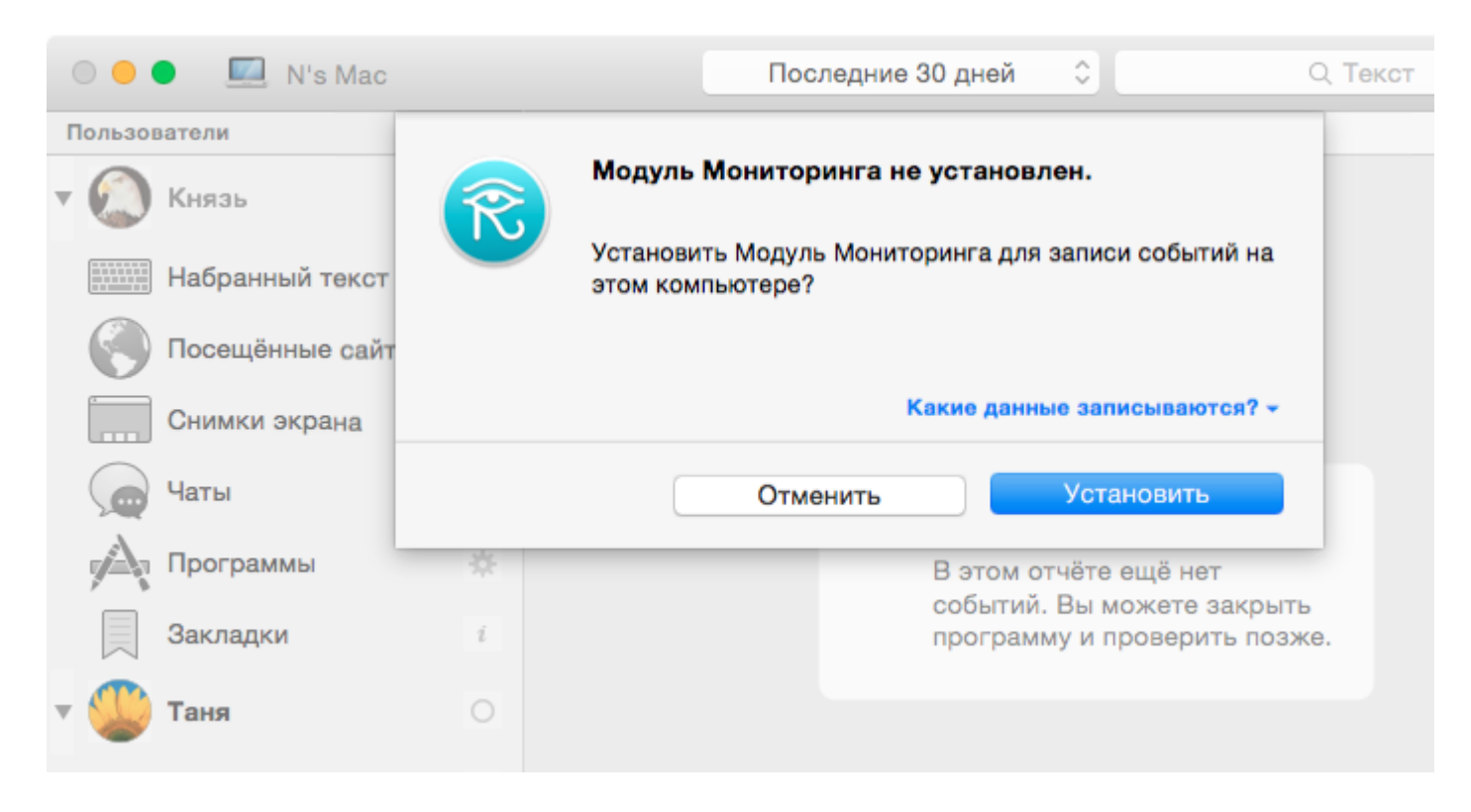

Введите **пароль администратора** компьютера, чтобы подтвердить установку.

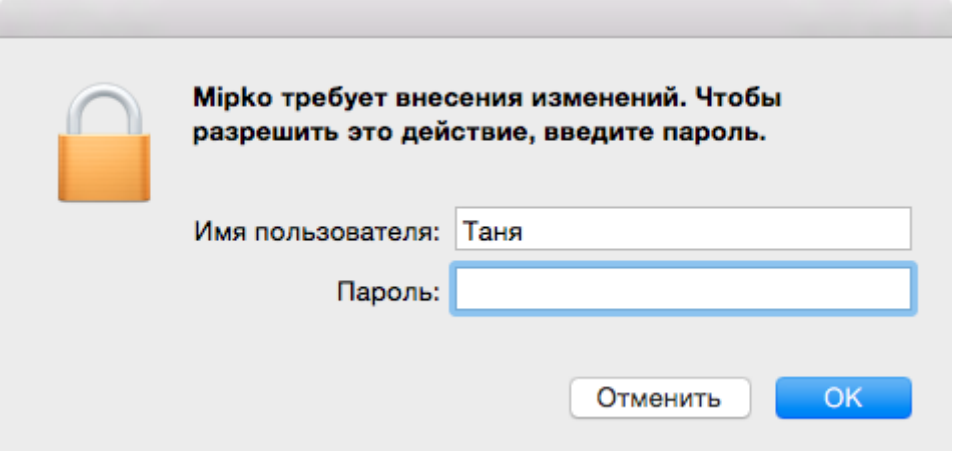

Сразу после установки откроется окно настроек. Запомните **сочетание клавиш** для запуска программы: Command, Option, Shift и R.

Сочетание можно сменить нажатием кнопок в окне настроек.

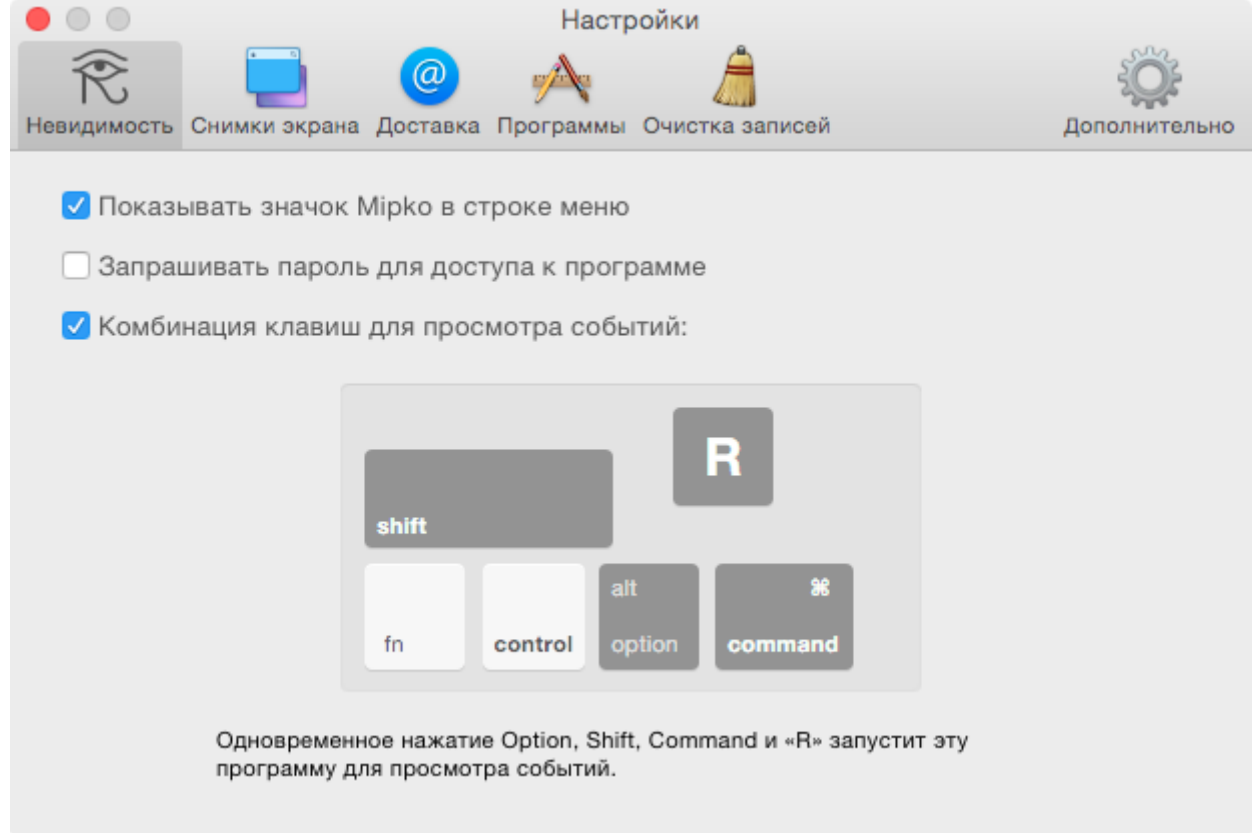

**Установка завершена.** Программу можно закрыть, а образ установочного диска удалить.

Дополнительно можно настроить **отправку записей на электронную почту**. Запустите программу Mipko и используйте меню "**Мониторинг**" > "**Настройки**".

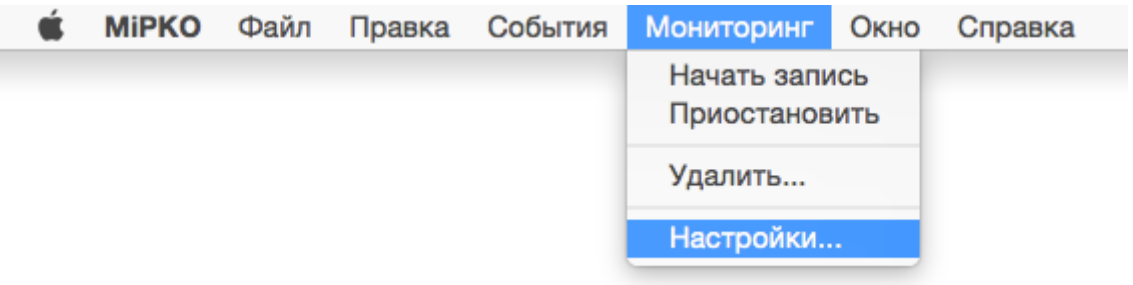

Перейдите на вкладку **Доставка** и включите опцию **Автоматически отправлять записи почтой**.

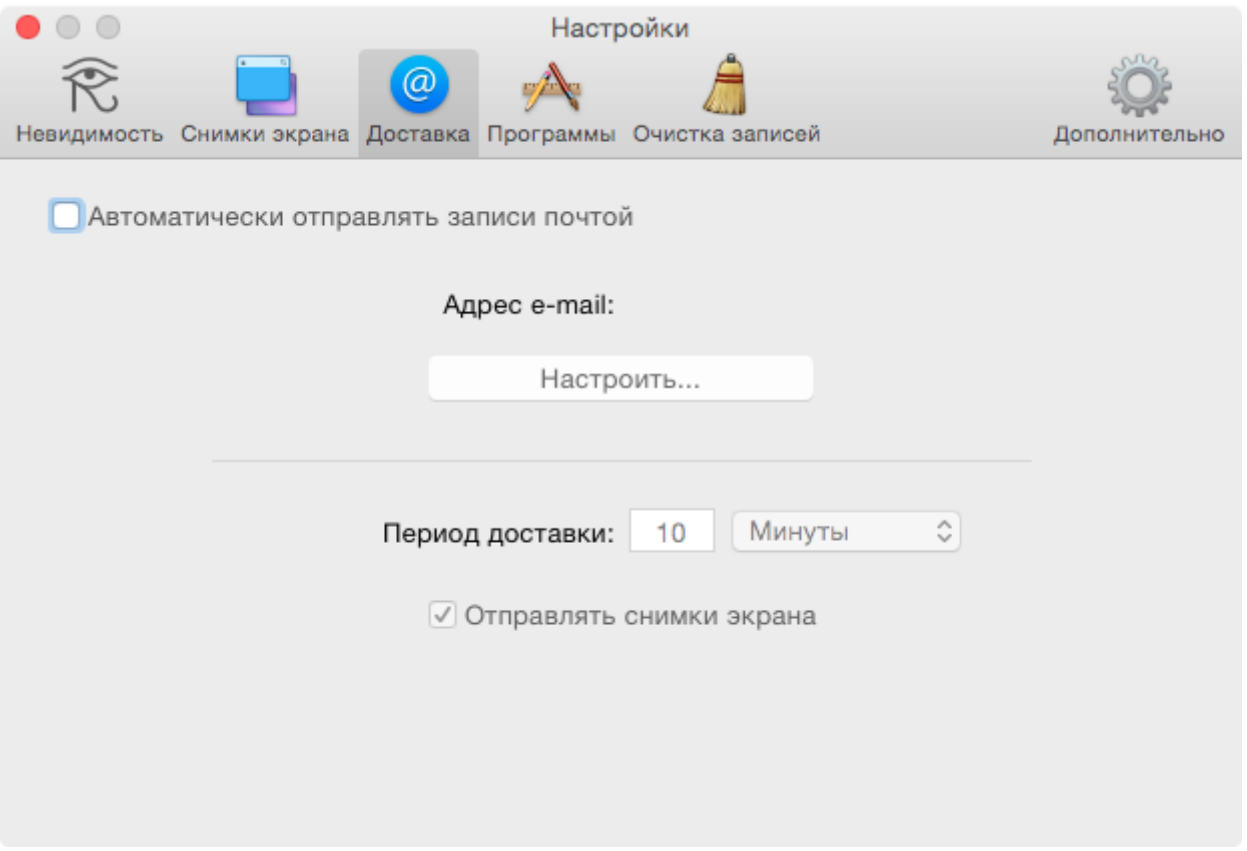

Введите свой **адрес электронной почты и пароль** от почты. Для популярных почтовых служб остальные настройки заполнятся автоматически.

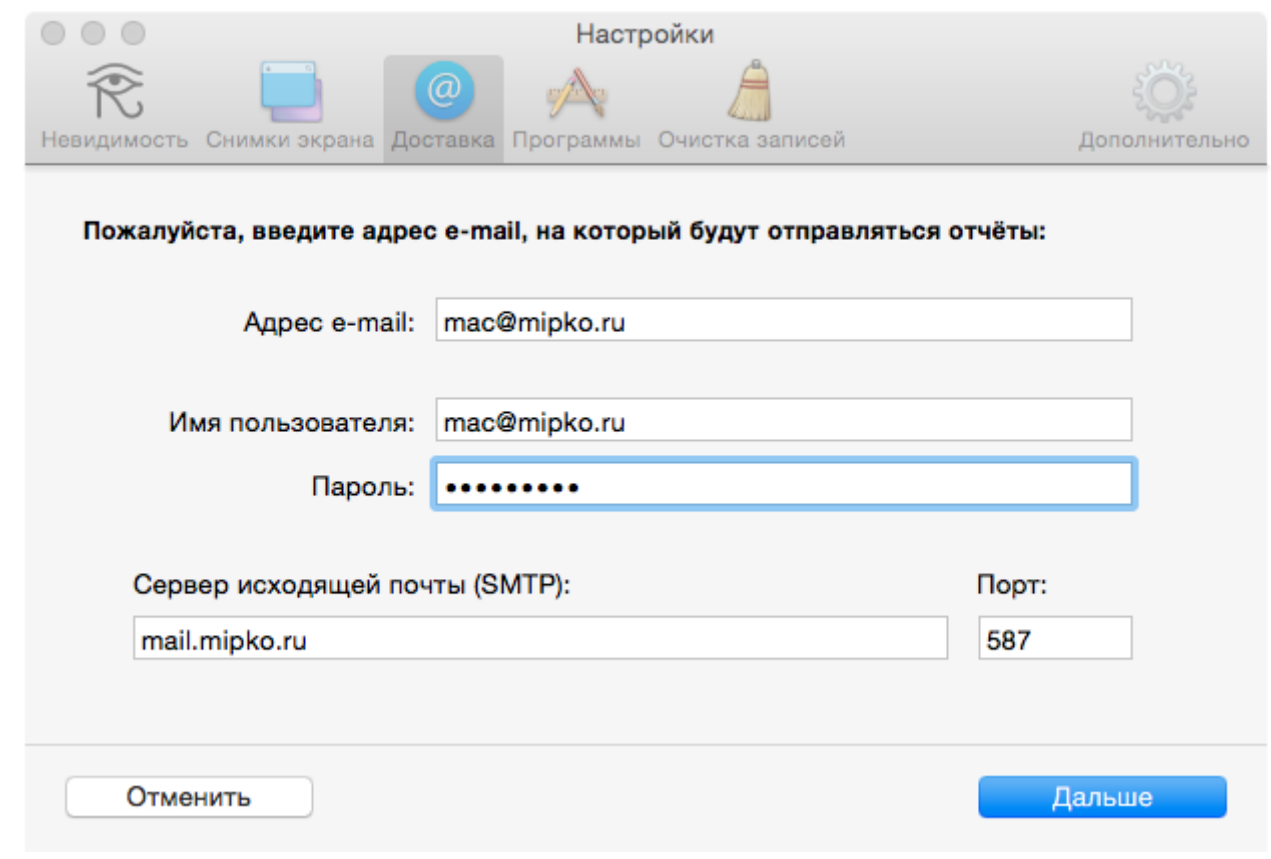

Нажмите "**Дальше"** и подождите пока отправится пробное сообщение.

Проверьте свой почтовый ящик и убедитесь, что получили **пробное сообщение**.

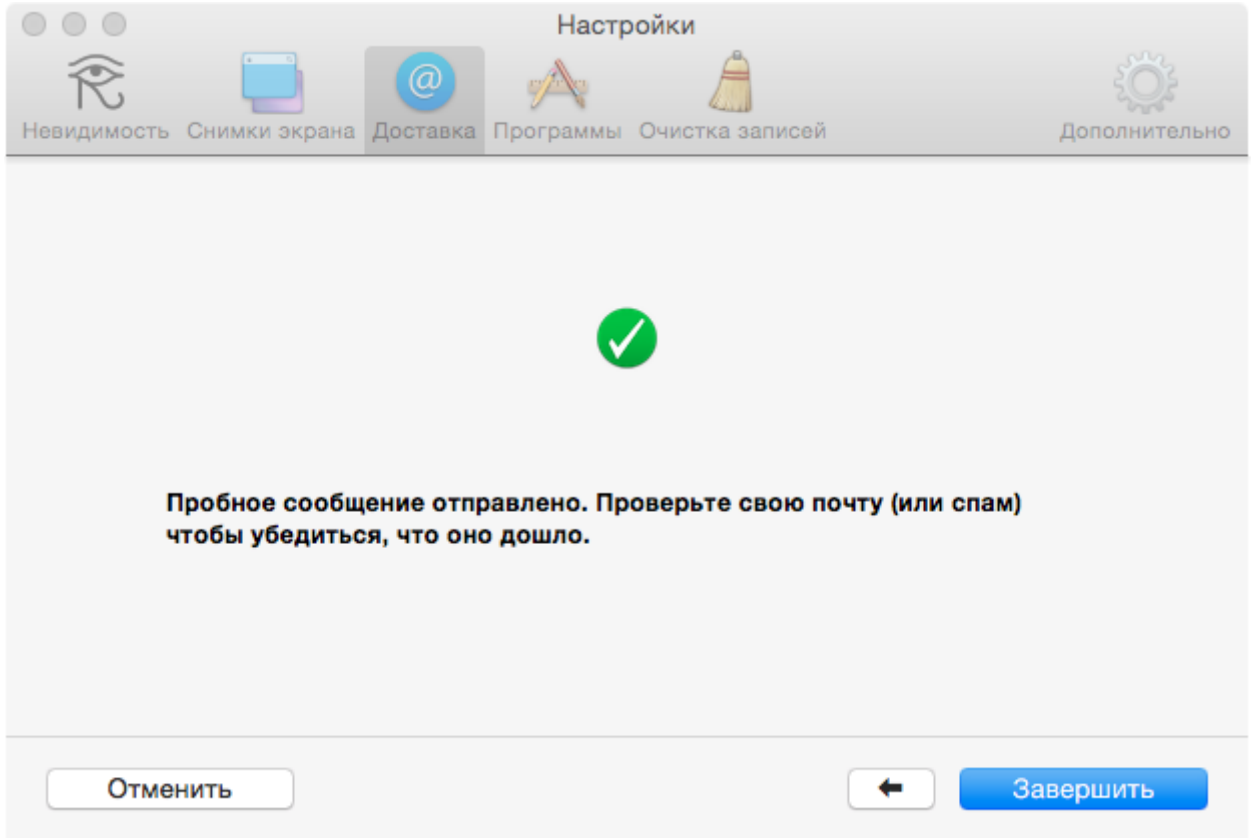

На этом установка и настройка программы Personal Monitor завершены.